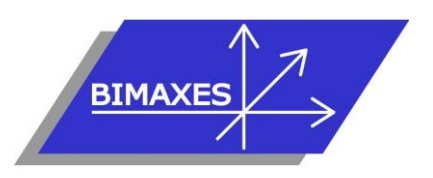

## **MAQUETTE NUMERIQUE DU BATIMENT & DE L'INFRASTRUCTURE INGENIERIE & FORMATIONS BIM**

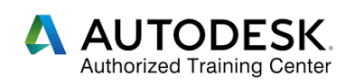

# **Formation :** Revit Architecture

**Durée :** 5 jours (35h) **Lieu :** En nos locaux, en intra-entreprise ou à distance

**Niveau :** Initiation

**Objectifs :** Cette formation de 5 jours a pour objectif de savoir modéliser un bâtiment avec les murs, les ouvrants, les sols, les matériaux, être capable de créer un terrain, gérer les textures, maîtriser les vues, savoir créer des pièces et des

nomenclatures, maîtriser les mises en page en vue d'une impression, savoir régler des paramètres

**Public visé :** Tout public travaillant dans le domaine du bâtiment

**Modalités :** 2 personnes minimum – 5 maximum

**Pré-requis :** Connaissances de l'environnement Windows (après entretien)

**Evaluation :** Test d'évaluation des acquis. Possibilité de passer l'examen Autodesk Revit Architecture (ACU : Autodesk Certified User)

**Validation :** Attestation individuelle de formation et certificat ACU en cas d'examen commandé, passé et réussi

Formation dispensée par un expert « métier », certifié ACP Autodesk Certified Professionnal **Pédagogie :** La formation repose sur la création d'un bâtiment complet (fil rouge) dans les conditions proches de la réalité. Gestion innovante des apprentissages grâce à notre plateforme e-learning Moodle (supports de cours, wiki collaboratif, forum…)

*Vous êtes en situation de handicap ? Contacter la référente handicap Mme Savary au 06 15 57 55 42*

## **Jour 1**

## **Introduction**

- Présentation de Revit Architecture
- Interface de Revit Architecture
- Les menus de Revit Architecture

# **Présentation des concepts**

- Eléments paramétriques
- Comportement des éléments dans un logiciel de modélisation paramétrique
- Les trois types d'éléments utilisés
- Les familles
- Les niveaux de détail (LOD)
- Similitudes entre blocs AutoCAD et types de familles Revit

# **Présentation de l'interface**

- Interface utilisateur
- Projet
- Barre de contrôle de vue
- Rubans et raccourcis clavier
- Fenêtre des propriétés
- Fenêtre d'arborescence du projet
- Fenêtre de l'interface utilisateur
- Unités du projet

# **Commandes de sélection**

- Sélection par pointé / par capture / par fenêtre
- Filtrer / enregistrer une sélection multiple
- Sélection d'objets contigus
- Sélection avec clic droit et choix contextuel
- Masquer / isoler temporairement
- Afficher les éléments cachés

## **Commandes d'édition**

- Aligner / déplacer / décaler / copier
- Symétrie selon un axe existant
- Symétrie en dessinant un axe
- Rotation / raccord
- Scinder simple / scinder avec espace
- Ajuster / prolonger unique ou multiple
- **Echelle**
- Réseau rectangulaire / polaire
- Raccourcis clavier

## **Altitude relative et NGF**

## **Plages de vues**

- Coupe type
	- Styles de lignes et plages de vues
	- Règles supplémentaires de plages de vues
- Comparaison vue en plancher haut et vue en plancher bas

## **Visualisation en 3D**

- Coupe
- Vue d'un niveau en 3D

## 417, route de La Farlède RN97 Les Pléïades – 83130 La Garde – Tel : 09 72 50 62 74

[contact@bimaxes.com](mailto:contact@bimaxes.com) - web : www.bimaxes.com

SAS BIMAXES - Capital: 11 400 € - SIRET: 81109496000036 - Code APE: 7112B - TVA: FR25 811094960 Déclaration d'activité enregistrée sous le numéro 93.83.04967.83 auprès du préfet de région de PACA

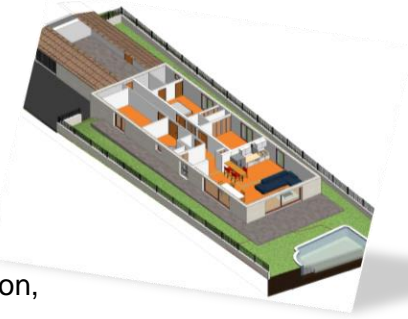

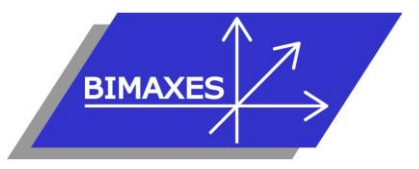

### **MAQUETTE NUMERIQUE DU BATIMENT & DE L'INFRASTRUCTURE INGENIERIE & FORMATIONS BIM**

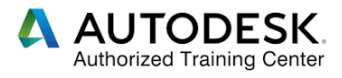

- Point de vue caméra
- Créer une visite virtuelle
- Exporter la visite en vidéo

## **Phase initiale du projet**

- Création des vues
- Affichage et organisation des vues
- Navigation dans le gestionnaire de projet
- Organisation des bibliothèques
- Création et utilisation du gabarit de projet

# **Jour 2**

### **Modélisation d'un bâtiment complet**

- Commencer à partir d'un gabarit
- Arborescence de projet
- Point de topographie (0,0,0 du projet)
- Orientation du projet
- Placement d'un fond de plan cadastral
- Mise à l'échelle du fond de plan
- Surface topographique 3D
- Terre-plein
- Chargement d'une esquisse en fond de plan
- Changement des couleurs du fichier chargé
- Utiliser le ruban ARCHITECTURE
- Saisie du quadrillage (Files)
- Propager les étendues des quadrillages
- Réglage de l'altimétrie des niveaux
- Altitude relative et altitude NGF
- Saisie dans le sens de la profondeur ou de la hauteur
- Saisie des poteaux
- Placer les poteaux automatiquement sur les Files
- Saisie des murs porteurs
- Saisie des poutres
- Dupliquer un type de mur
- Ajouter des couches au mur et les ordonner
- Créer des semelles (filantes, isolées)
- Dalle de fondation
- Éditer une dalle
- Bord de dalle
- Saisie du sol
- Saisie des portes
- Modifier la Famille porte
- Saisie des fenêtres
- Vue 3D du RDC
- Copier / coller aligné sur les niveaux sélectionnés
- Supprimer les marques de niveaux en façades
- Matérialiser l'acrotère pour le toit terrasse
- Création d'un toit terrasse
- Création de formes de pentes pour le toit terrasse
- Profils en relief
- Profils en creux
- Jonction des murs
- Créer une cage d'escaliers sur plusieurs niveaux
- Saisie d'un escalier
- Étendre l'escalier sur plusieurs niveaux
- Vue en 3D avec activation du soleil et de l'ombre
- **Coupes**
- Vue isolée d'un niveau en 3D
- Point de vue Caméra
- Créer une visite virtuelle
- Exporter la visite en vidéo

## **Jour 3**

## **Annotations**

- Ligne de détail
- Région
- Gestion des hachurages
- Composant de détail
- Côtes alignées
- Côtes linéaires
- Côtes angulaires
- Côtes radiale ou diamètre
- Longueur d'arc
- Côtes d'élévation
- Côtes de coordonnées
- Côtes d'inclinaison
- Styles de côtes
- Textes simples
- Etiquettes de mur
- Les annotations de poutres
- Nomenclatures de quantités
- Nomenclatures de matériaux
- Liste de feuilles

### **Contraintes**

- Création de contraintes
- Contraintes avec cotes
- Contraintes d'égalité
- Paramètres globaux

### **Pièces et surfaces**

- Création de pièces et surfaces
- Séparation de pièces et surfaces
- Etiquettes de pièces et surfaces
- Création de légendes

### **Familles**

417, route de La Farlède RN97 Les Pléïades – 83130 La Garde – Tel : 09 72 50 62 74 [contact@bimaxes.com](mailto:contact@bimaxes.com) - web : www.bimaxes.com SAS BIMAXES - Capital: 11 400 € - SIRET: 81109496000036 - Code APE: 7112B - TVA: FR25 811094960 Déclaration d'activité enregistrée sous le numéro 93.83.04967.83 auprès du préfet de région de PACA

- Les types de familles
- Les gabarits de famille
- Paramètres de type
- Paramètres d'occurrence

• Familles imbriquées

**la longueur du plateau)**

d'Occurrences

**Création de famille conditionnelle (Table avec nombre de pieds variables en fonction de** 

• Création des paramètres de Types et

Mise en place des plans de référence

- Paramètres partagés
- Famille 2D et 3D

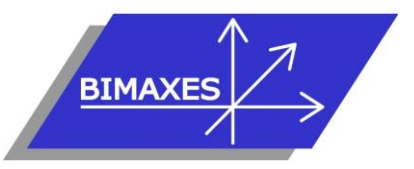

## **MAQUETTE NUMERIQUE DU BATIMENT & DE L'INFRASTRUCTURE INGENIERIE & FORMATIONS BIM**

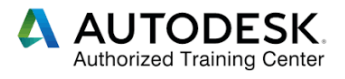

- Modélisation du plateau par extrusion
- Modélisation des pieds
- Saisir une formule mathématique simple
- Saisir une formule conditionnelle
- Modélisation d'un pied central
- Condition d'apparition du pied central
- Création de famille paramétrique

#### **Test de positionnement**

### **Jour 4**

### **Eléments particuliers**

- **Menuiseries**
- Murs rideaux
- Escaliers et garde-corps
- Rampes d'accès
- Utilisation de profils
- Toiture, sous-face, gouttières, finitions
- Balcons et garde-corps

### **Ouvertures**

- Par face
- Par cage
- En mur
- **Verticale**
- Réservations simples
- Réservations avec une famille imbriquée

#### **Matériaux et textures**

- Niveau de détail et style visuel
- Création de complexes
- Rendu des façades

#### **Nomenclatures**

- Nomenclatures de surfaces
- Nomenclatures de quantités
- Nomenclatures de matériaux
- Liste des feuilles

#### **Jour 5**

### **Mise en page et impression**

- Feuilles
- Nomenclatures de révisions
- Légendes
- **Impressions**
- Export PDF
- Utilitaire e-Transmit
- Export DWG et paramétrage

## **Travailler avec un fichier central et des sous-projets sur serveur local**

• Déclaration des machines sur le réseau

- Choisir un gabarit MEP et lier un fichier Revit Architecte
- Création du fichier central sur le serveur
- Création des sous-Projets
- Saisie par chaque intervenant d'une partie de réseau en mode collaboratif
- La discipline : coordination
- Synchroniser avec le fichier central
- Abandonner les données en ma possession
- Vérification des interférences
- Requêtes de modifications
- Synthèse Clash détection ou vérification des interférences
- Utilisation des réservations
- Ouverture avec l'option de détachement du fichier central
- générer une nouvelle copie locale du fichier central

#### **Test de validation des acquis**

- Exercice de modélisation à réaliser
- Répondre aux objectifs de départ
- Obtenir minimum 7 critères de validation sur 10
- Durée : 50 minutes

### **Examen Autodesk Revit Architecture (ACU) en cas d'examen commandé**

- L'examen est en français
	- Durée 50 minutes
- 30 questions (le rythme est donc soutenu)
- Il faut 70% de bonnes réponses
- Dans nos locaux, le test est fait sur des PC avec
	- 2 écrans
	- 17 pouces pour les questions
- 27 pouces pour la version française de Revit Le PC est verrouillé pendant l'examen (Pas
- d'internet etc.)
- Un Proctor (Surveillant) est présent.
- En cas de succès au test un fichier PDF officiel et protégé est envoyé par Autodesk à l'adresse E-Mail du stagiaire
- Un badge est également accessible pour publier sur les réseaux sociaux

**La société BIMAXES est fière d'annoncer un taux de réussite de 100% à ce jour**

**Débriefing Questionnaire de satisfaction**